blukač

# **ENDLESS PROCESSOR**

# MANUAL

**BLUKAC.COM**

# INTRODUCTION

**ENDLESS PROCESSOR** is a dual-channel infnite sound sustainer machine.

Put your favorite instruments, unique timbres, or feld recordings - virtually any sound - and make it last forever.

It is not a looper in the usual sense - Endless Processor resynthesizes your sounds to create a perfect clickless stream while preserving the timbral and tonal character of the original.

Endless Processor always listens to audio input and keeps a most recent history. Experiment with sustaining little bits of a sample

or make a massive wall of sound with the ability to select how much memorized audio to process.

Stack your sounds (or move between them) to create harmonies, textures, or drones with 5 layers per channel.

Each layer can be re-processed or cleared while keeping other ones in place. Set fade-in and fade-out time to quickly or gradually introduce a new layer or remove the existing one.

Additional controls will help you to adjust or shape a channel volume (think built-in VCA).

# SPECIFICATION

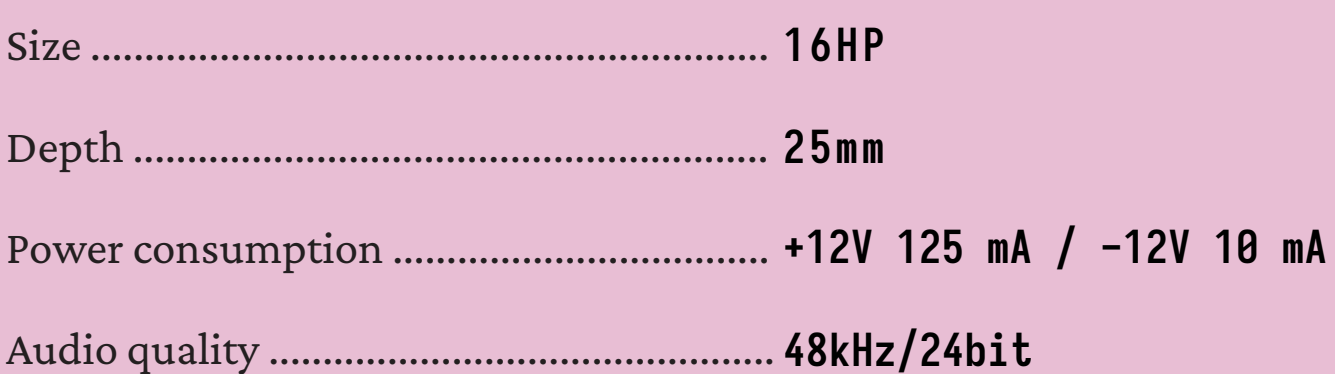

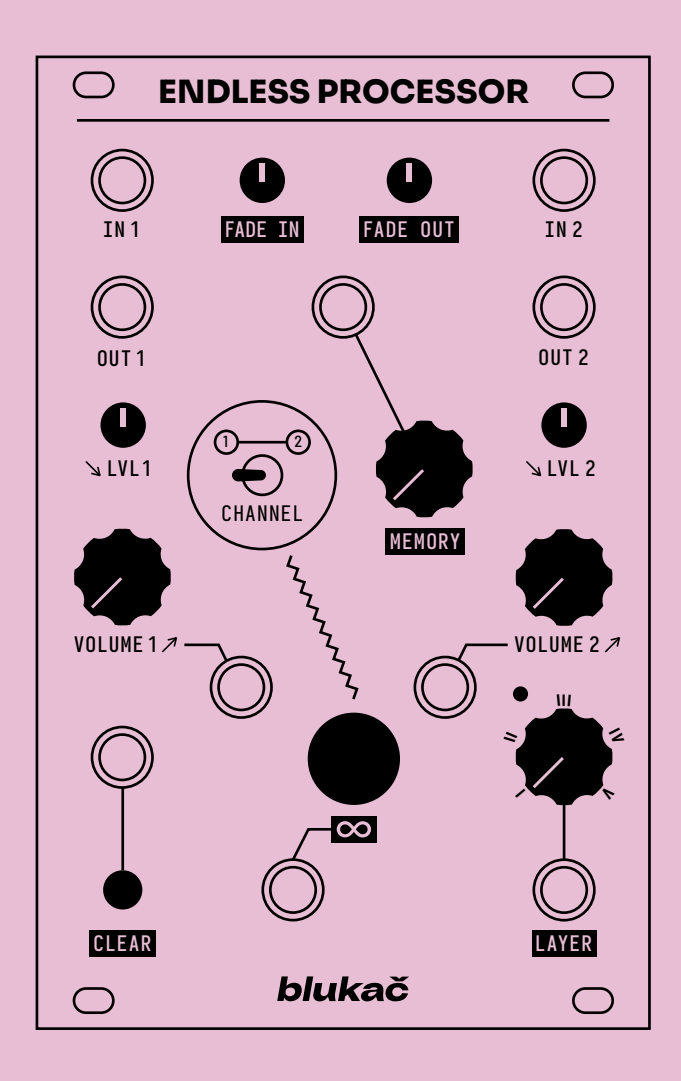

# SIGNAL FLOW

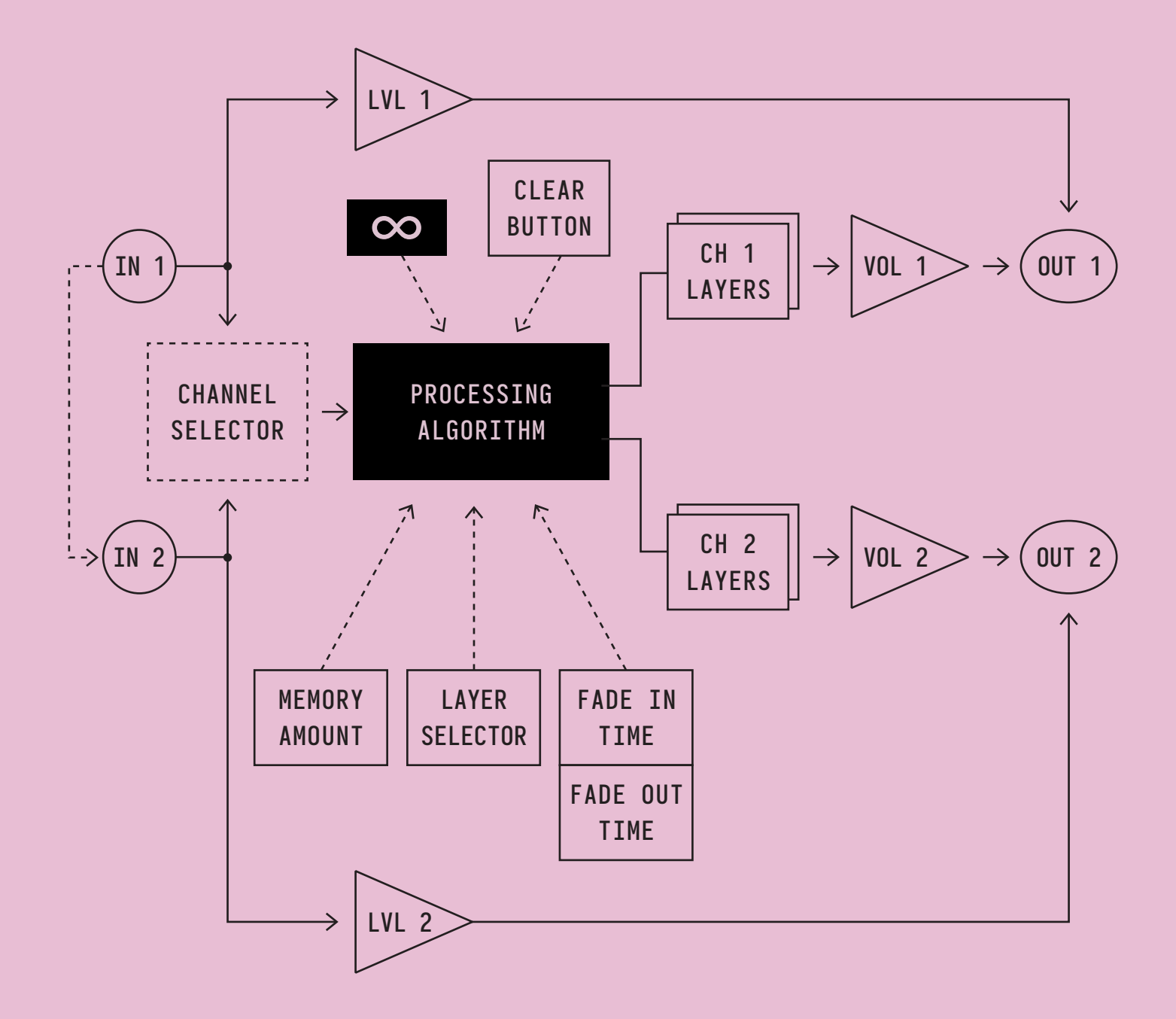

Starting from the hardware revision 1.3 (see the back of the module) **IN 1** is normalized to **IN 2** - if a cable is not plugged into **IN 2**, signal from the **IN 1** will be used instead.

# PANEL CONTROLS / INPUTS & OUTPUTS

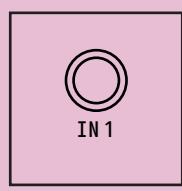

### **IN 1**

Audio input of Channel 1. If patched, audio is always propagated to the processing algorithm. It can be monitored in case you need to hear the input or mix it with processed layers (see LVL 1).

*Expected input level: -5V/+5V (tolerates the negative and positive rail voltages of your power supply, usually +- 12V).*

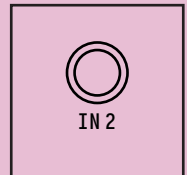

### **IN 2**

Audio input of Channel 2. If patched, audio is always propagated to the processing algorithm. It can be monitored in case you need to hear the input or mix it with processed layers (see LVL 2)

*Expected input level: -5V/+5V (tolerates the negative and positive rail voltages of your power supply, usually +- 12V).*

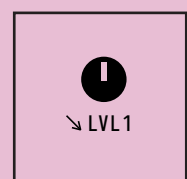

### **LVL 1**

This knob allows you to monitor the IN 1 signal. Turning it starting from a fully counterclockwise position, you will hear audio coming from OUT 1.

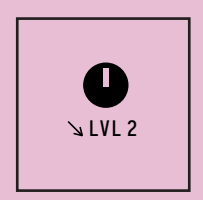

### **LVL 2**

This knob allows you to monitor the IN 2 signal. Turning it starting from a fully counterclockwise position, you will hear audio coming from OUT 2.

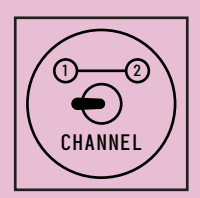

# **CHANNEL**

Channel selector switch. Since Endless Processor is a dual-channel module, some controls are shared between channels and are not duplicated.

When it is in the left position, Channel 1 is selected. The right position selects channel 2 correspondingly.

Controls that are shared between channels: INFINITY, CLEAR, MEMORY, LAYER, FADE IN, FADE OUT. Interaction with them will only affect the currently selected channel.

TIP: To be easier to memorize and navigate, titles of shared controls are highlighted on the panel.

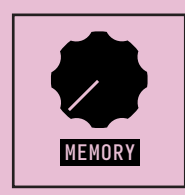

### **MEMORY**

This control determines how much recorded audio will be processed and sustained. You can select only a tiny portion of the input signal or a big chunk. This affects the result drastically and is a big feld for experimentation.

For example, a small amount is useful to sustain the character of your instrument, like holding a single note or a chord, while a larger amount could freeze the sequence or chord progression.

Memory range is from 100 ms up to 3 seconds.

*Expected CV input levels: -5V/+5V*

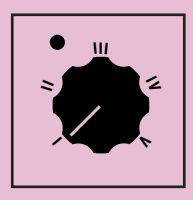

### **LAYER**

This control is a layer selector.

There are 5 layers per channel. Sustaining a new sound will put it in a buffer of a currently selected layer.

While turning the knob the led will blink indicating the new layer has been selected.

Depending on which mode is active, Endless Processor acts differently (see ALTERNATIVE MODES section about mode activation):

### **Stacked layer mode**

In stacked (default) mode all calculated levels are mixed and sent to output together. The LAYER knob will act only as a selector of a layer you are going to operate.

### **Separate layer mode**

When in separate layer mode, it defnes which single layer will be sent to the output.

After moving to a new layer, the fade-out process of the previous one will be started, and after the fade-out is fnished the newly selected layer will be faded in (with respect to current FADE IN and FADE OUT controls).

While fading between layers you can still engage the sustaining or clearing, opening many performance possibilities.

TIP: if the fade-out time is long, while the fade-out process the choice of any next layer is possible, not only the following one. For example, if you are on layer III, while the fade out you can select layer I, II, IV, or V. You can even change your mind and select layer III back, so it will be faded in again.

*Expected CV input level: -5V/+5V*

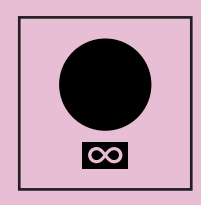

### **INFINITY**

This button is dedicated to engaging the sustaining process.

When some layer is selected and is empty, the sustained sound will be put into the layer's buffer and then fade in. If the layer is non-empty, the old one will fade out frst, and then the new one will fade in (also see FADE IN and FADE OUT).

*Expected CV trigger input level: 0 - 5V (upper voltage limit is a positive rail voltage, typically +12V)*

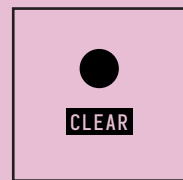

### **CLEAR**

This button is dedicated to clearing the currently selected layer.

When the layer is not empty, after pressing the button its audio will fade out (also see FADE OUT) and the led will blink.

If you press and hold this button for 3 seconds, all other layers of the currently selected channel will also be cleared and will fade out at once.

*Expected CV trigger input level: 0 - 5V (upper voltage limit is a positive rail voltage, typically +12V)*

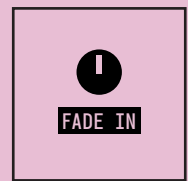

### **FADE IN**

This knob will set the time it takes for newly sustained sound to fade in.

The time range is from 10 ms up to 5 seconds.

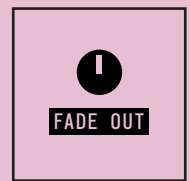

### **FADE OUT**

This knob will set the time it takes for old sustained sound to fade out (after the new layer is calculated or the existing layer is cleared).

The time range is from 10 ms up to 5 seconds.

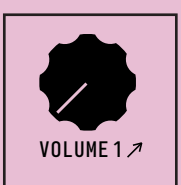

# **VOLUME 1**

This controls the volume of the mix of all layers of Chanel 1 - basically a built-in VCA.

Turning a knob without a CV source will open VCA, with maximum volume in the clockwise position.

When the CV source is patched, the value of the knob is added to the CV value.

You can turn the knob fully counter-clockwise to modulate the volume only by CV.

*Expected CV input level: -5V/+5V*

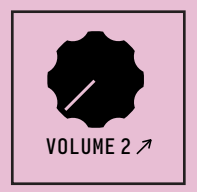

# **VOLUME 2**

This controls the volume of the mix of all layers of Channel 2 - basically a built-in VCA.

Turning a knob without a CV source will open VCA, with maximum volume in the clockwise position.

When the CV source is patched, the value of the knob is added to the CV value.

You can turn the knob fully counter-clockwise to modulate the volume only by CV.

*Expected CV input level: -5V/+5V*

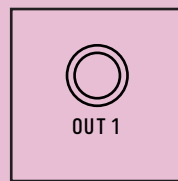

### **OUT 1**

This is the main audio output of Channel 1. The signal of the built-in VCA set by the VOLUME 1 is mixed with the input monitor signal set by LVL 1.

*Output level: -5V/+5V*

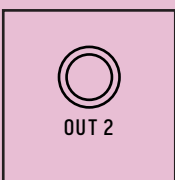

### **OUT 2**

This is the main audio output of Channel 2. The signal of the built-in VCA set by the VOLUME 2 is mixed with the input monitor signal set by LVL 2.

 $\rightarrow$ 

# ALTERNATIVE MODES

There is the ability to change the default Endless Processor behavior by entering the alternative modes.

### **Note:**

- All layers will be cleared when changing the modes.
- The selected choice will be preserved between power cycles.

### **STACKED/SEPARATE LAYER MODE**

You can move between layers separately (**Separate Layer Mode**) instead of stacking them (**Stacked Layer Mode**).

To enable **Separate Layer Mode**: turn the "Layer" knob to "V" (fully clockwise) and hold the "Clear" button for 10 seconds. Led will blink several times indicating the alternative mode is enabled.

To enable **Stacked Layer Mode**: turn the "Layer" to "I" (fully counterclockwise) and hold the "Clear" button for 10 seconds. Led will blink several times indicating the default mode is enabled.

See the LAYER control section for more information about the behavior of each mode.

### **CHANNEL SELECTION GATE VIA CLEAR INPUT**

You can re-purpose the CLEAR trigger input as a gate to select the channel via CV.

To enable: select "Channel" switch to "2" and hold the "Clear" button for 10 seconds. Led will blink several times indicating the alternative mode is enabled.

To disable: select "Channel" switch to "1" and hold the "Clear" button for 10 seconds. Led will blink several times indicating the default mode is enabled.

### **When enabled:**

- In case the Channel switch is selected to "1": 0 volts means Channel 1, high voltage - Channel 2.
- In case the Channel switch is selected to "2": 0 volts means Channel 2, high voltage - Channel 1.

 $\rightarrow$ 

# FIRMWARE UPDATE

## **THINGS REQUIRED FOR THE FIRMWARE UPDATE:**

- 1. Endless Processor connected to standard Eurorack power.
- 2. Micro-USB cable.
- 3. Computer with the Chrome browser (others may also be supported).

## **STEPS:**

1. Download the .zip fle with the latest frmware at https://blukac.com/.

2. Extract the fle with the .bin extension.

3. Power module with the Eurorack power.

4. Connect the micro-USB cable to the orange DSP board (Daisy) on the back of the module.

5. Open the https://electro-smith.github.io/Programmer/ page with your browser.

6. Press and hold the "Boot" button on the DSP board, and while holding press the "Reset" button, then release the "Boot" button.

7. Press the "Connect" button and select "DFU in FS Mode" from the list in the popup.

8. Find the "Or select a fle from your computer" section, and press "Choose  $file"$ 

9. Find the extracted .bin fle from the (2) and select it.

10. After the fle is selected, press the "Program" button in the "Programming section" and wait until the fashing process is fnished.

11. Disconnect the micro-USB cable from the DSP board.

12. Endless Processor is now updated and ready to use.

# FIRMWARE CHANGELOG

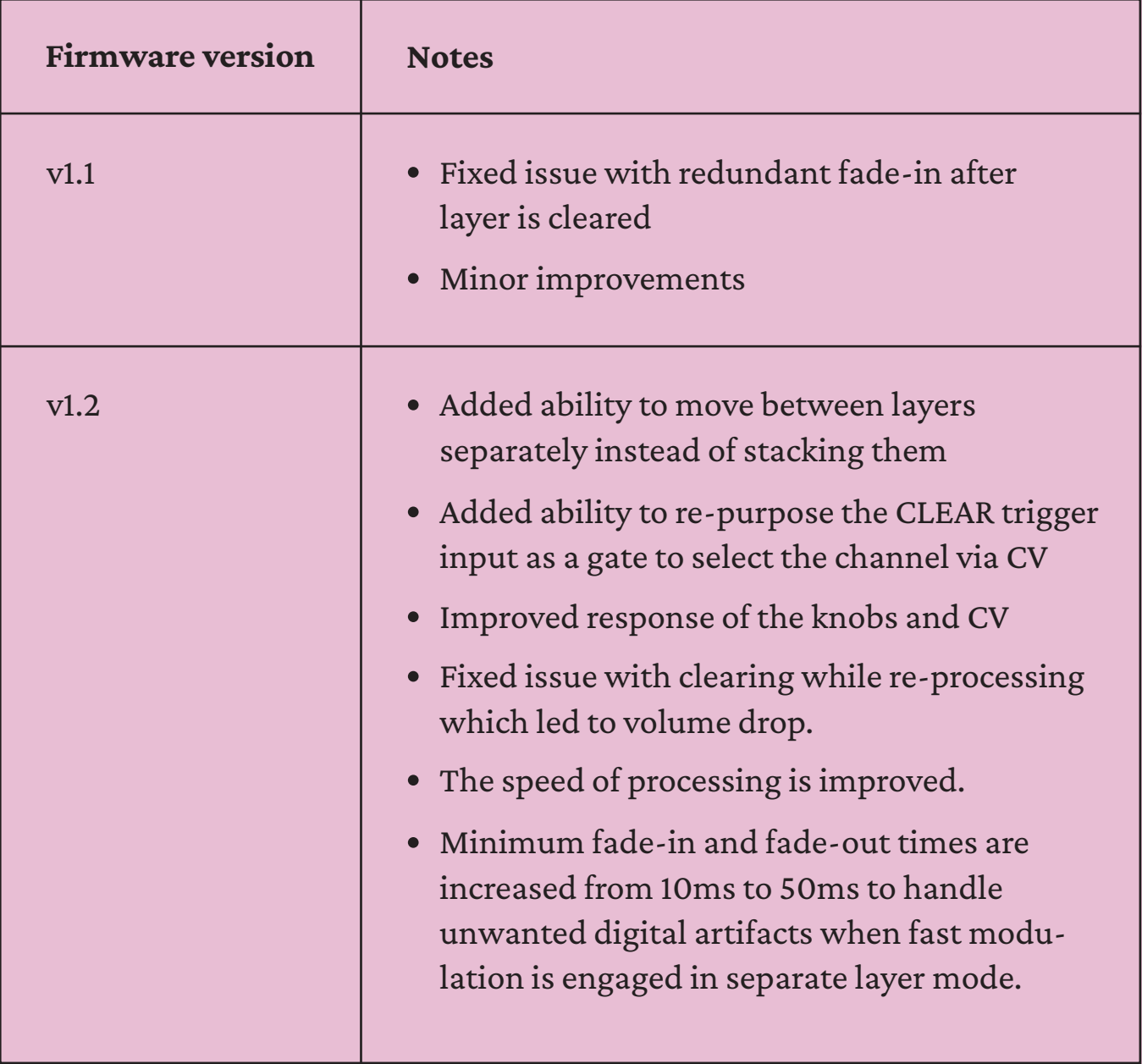